## Recording How To

**Here you find a quick-start manual for the DIY option for the 4 most used devices. You also can use the record option on your Chromebook or tablet**

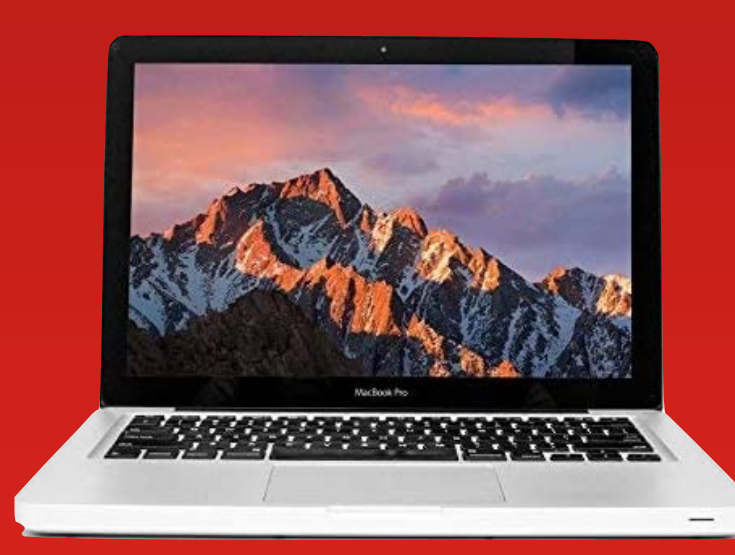

## **For Mac or MacBook using QuickTime player**

- Go to the QuickTime player app (applications)
- Open QuickTime player
- In the menu bar, go to file and choose new recording
- Push start to record
- After recording go to file (in the menu bar) and choose save (add your file name and location)

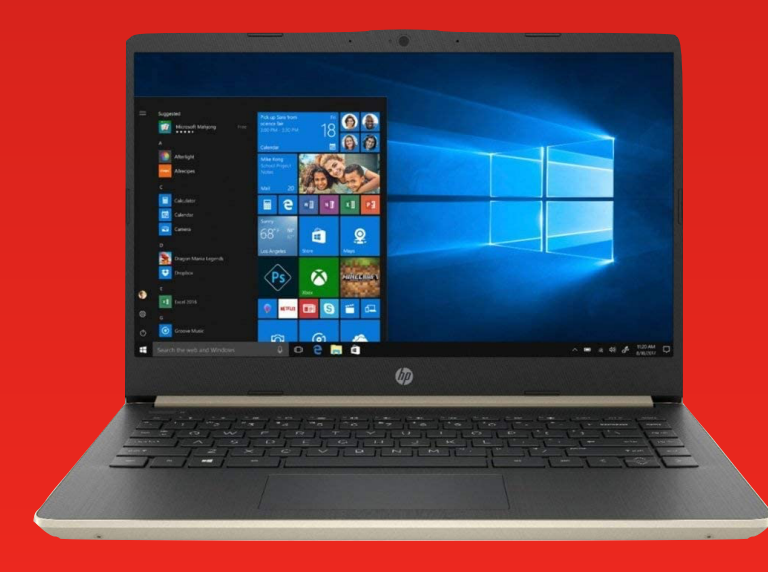

## **For PC and Laptop using Windows 10**

- Go to the camera app (start menu) or go to the search bar and find camera
- Open the camera app
- After opening the default mode is set to photo camera. Switch to video mode
- In video mode click video once again to start recording

## *Find the recorded file*

- Go to explorer and find the picture folder
- In de picture folder you have a folder camera roll. Here you'll find all recordings

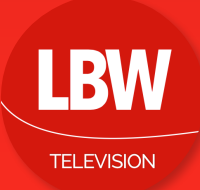